## **Directions for Accessing Your Family Experience Portal**

All of the static content, affinity group schedule with links, and Teal Tuesday Talk schedule can be viewed within the Family Experience Portal. In order to view the Family Orientation content, you will need to be added to the private community.

**Already have a profile?** If you already have a profile on the Family Experience Portal, we will add you to the Virtual Family Orientation community. You should see the content exclusive to the 2020 Virtual Family Orientation community once you have been added.

**Don't have a profile?** If you do not already have a profile, please follow the steps below:

1. Within 24 hours of registration, you will receive an email from The Coastal Family Experience Portal welcoming you to the Coastal Family Experience. That email is not spam, so please open it.

 $\Box \quad \Leftrightarrow \quad \blacksquare$  The Coastal Family . Welcome to The Coastal Family Experience! - You're invited to join The Coastal Family Experience - Welcom... 4:26 PM

2. Click the join link in the email.

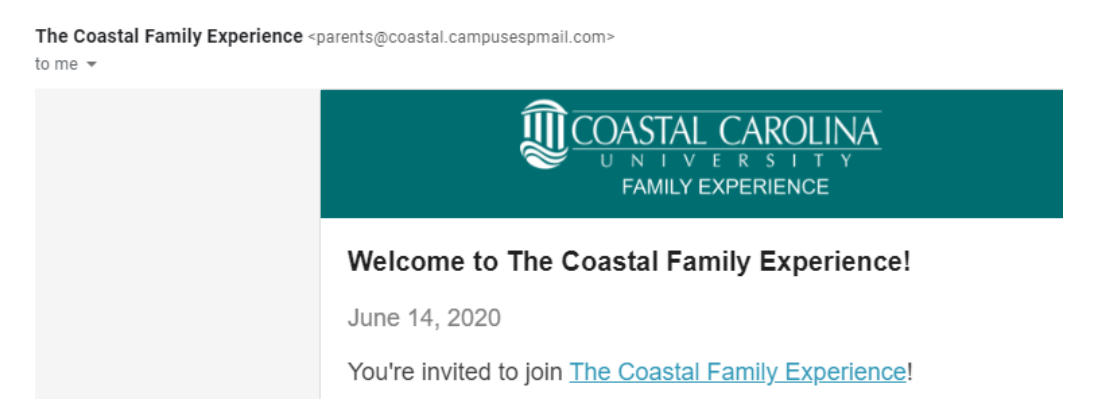

3. It is recommended that you click "Next" so that you can get a tour of the platform.

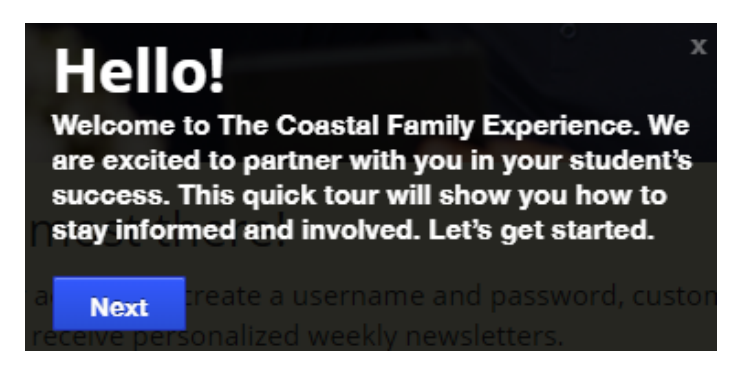

4. After you take your tour or if you click the X button, you will then want to click on the link in the middle of screen, "Complete Registration."

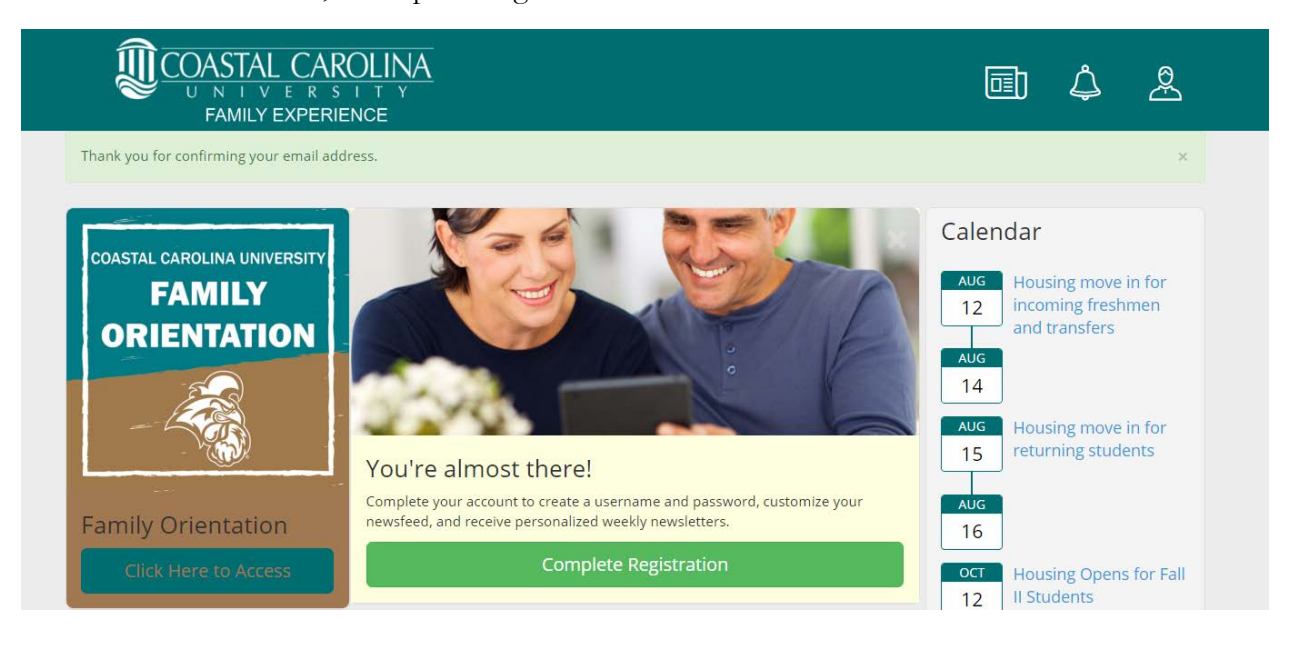

5. You will be asked to create an account within the Family Experience Portal. Enter your first name, last name, email address, and set a password.

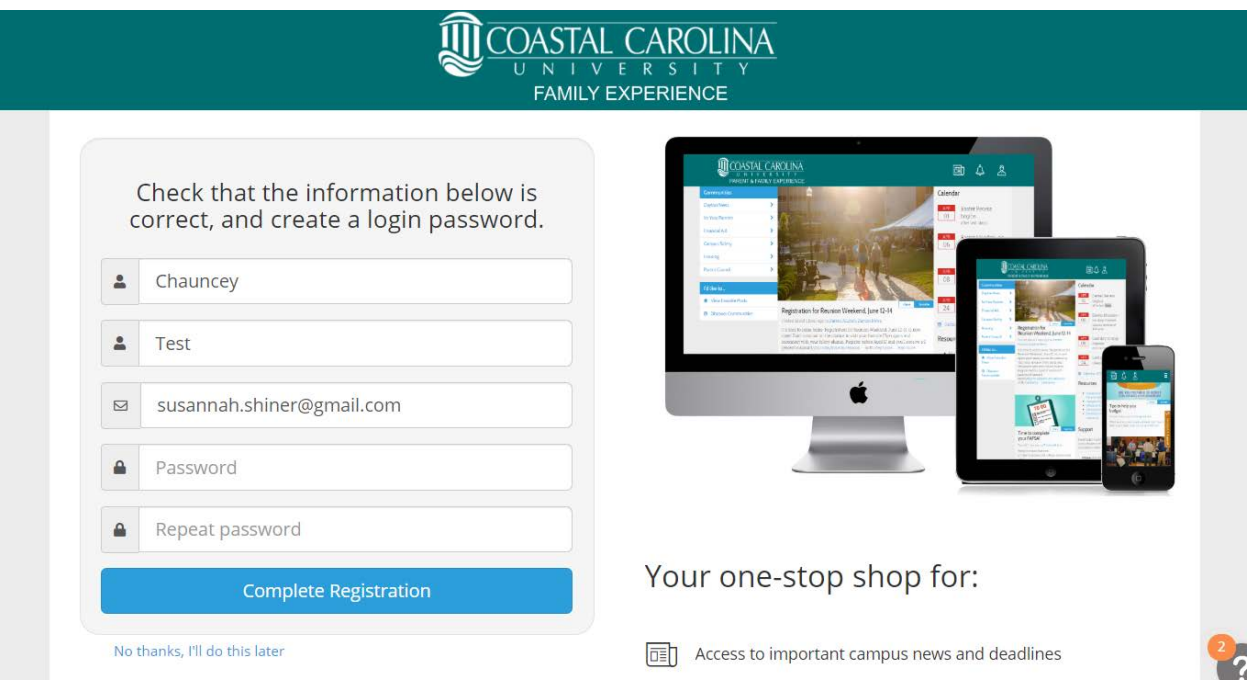

6. You will then want to carefully complete the registration survey as this is how the system knows what type of content to deliver to you. For example, if you click housing but don't click financial aid, you will receive updates from University Housing but not from Financial Aid and Scholarships.

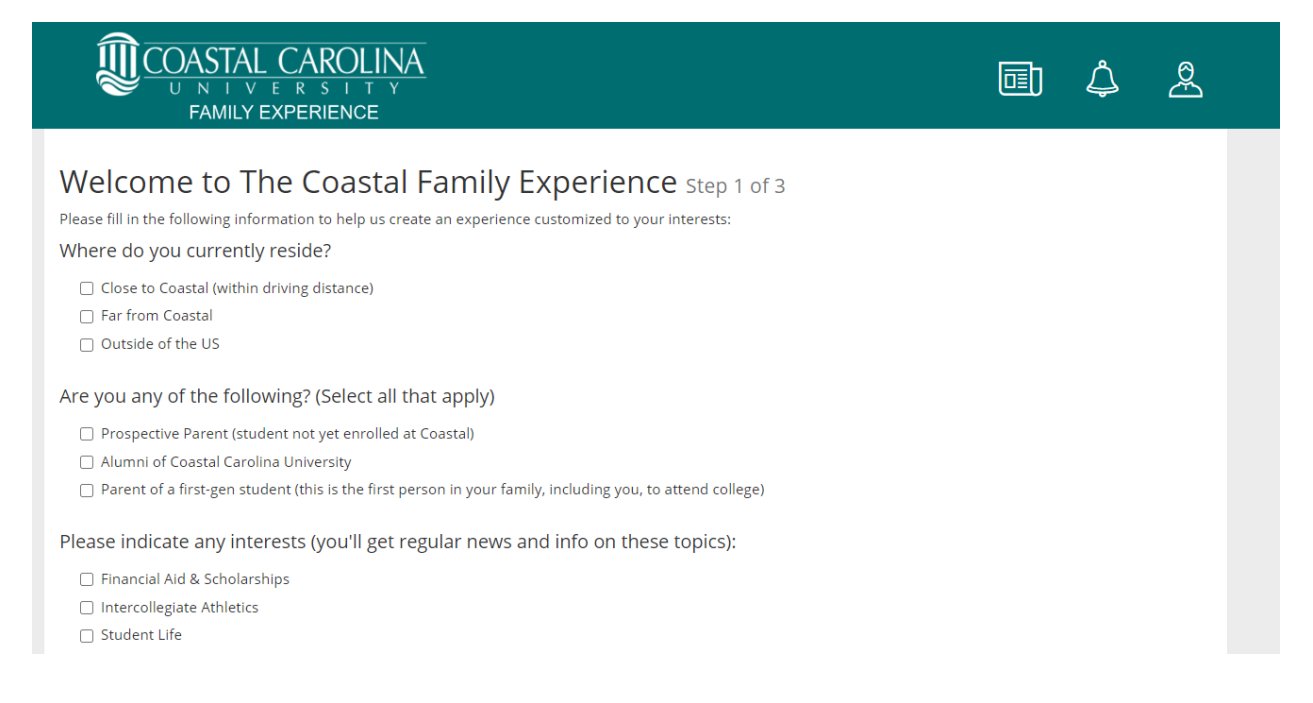

- 7. On step 2 of 3, complete as much information as you would like.
- 8. On Step 3 of 3, it is important that you select the frequency in which you wish to receive newsletter content from the University. Note: the default is biweekly, but I would recommend weekly so that you don't miss out on any timely information.

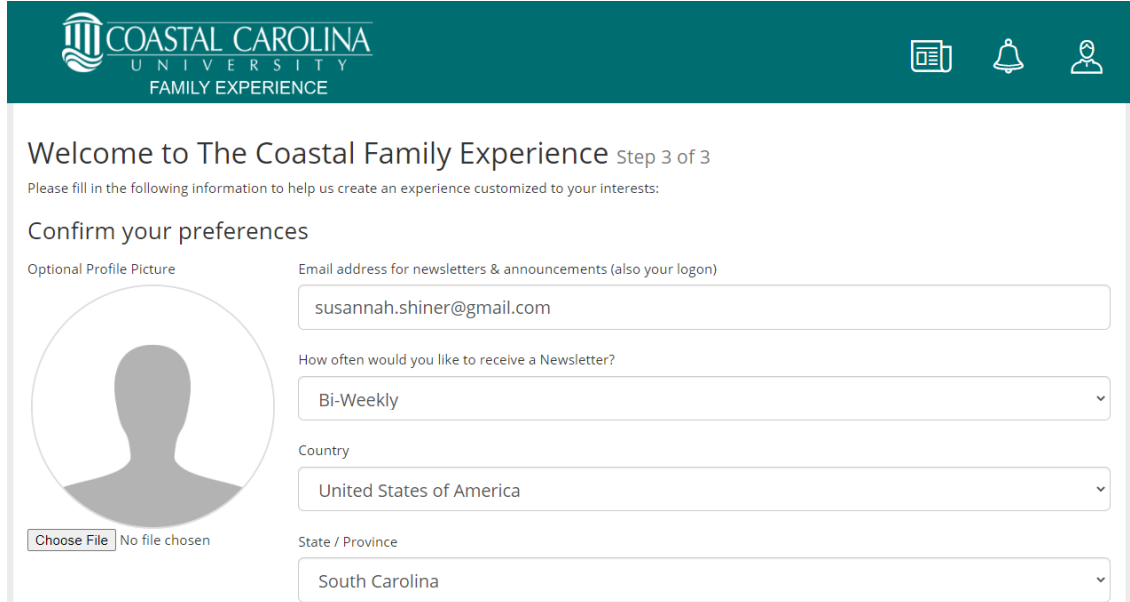

9. Once you complete Step 3 of 3, you are all registered, and ready to learn!